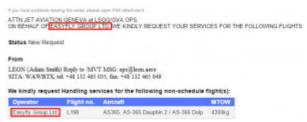

Aircraft owner on Handling Request form

You can add details of the aircraft owner to each tail and get its name displayed as the operator of a trip.

Go to Admin > Fleet, edit a particular aircraft and in a tab **Acft Owner** insert its name or the code.

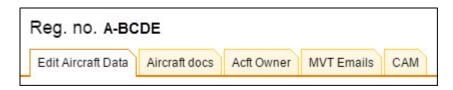

When you send a Handling Requests form it will be the aircraft owner name on behalf who the email should be sent as well as the operator name.

If you are interested in this option, please contact support@leonsoftware.com - we will add 'Acft owner' tab to your fleet edition screen

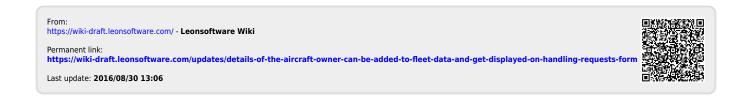